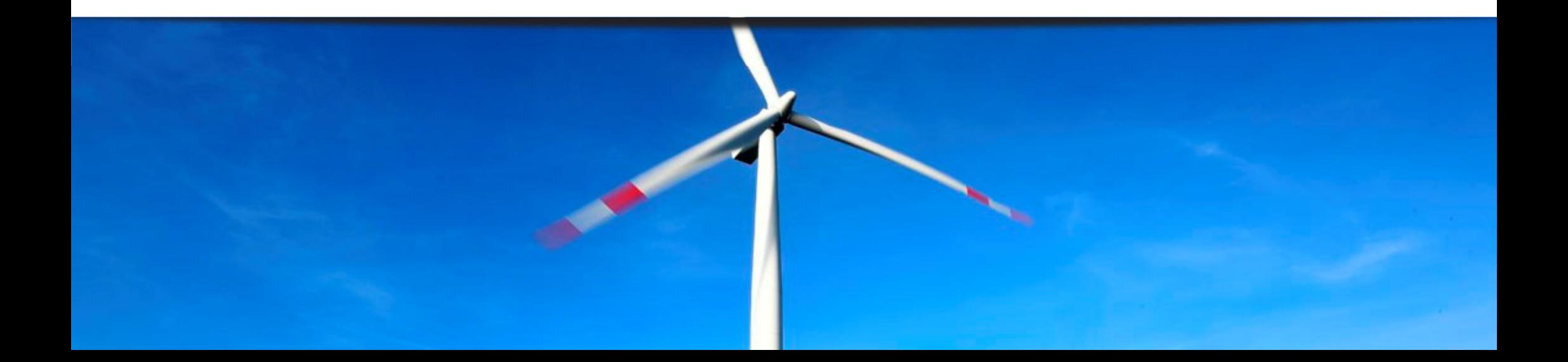

# 第2回 PLAXISによる洋上風力基礎構造物の解析セミナー

# JIPテクノサイエンス 株式会社

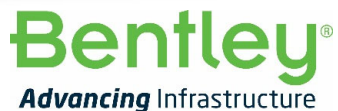

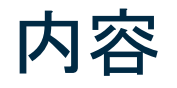

- •PLAXIS Monopile Designerの概要について
- •PLAXIS Monopile Designerの互層地盤対応について

**Bentley** 

- •PLAXISの新機能
- •Pythonスクリプトの説明と計算事例の紹介

 $\mathbf{d} \mathbf{P}$ **2**

# PLAXIS Monopile Designerの概要について

### **PLAXIS Monopile Designer**とは・・・

• モノパイル基礎の最適化設計ツール

### 特長

**3**

- PISA Method[1]に基づく1次元解析
- PLAXIS 3Dと連動
	- 解析モデル自動作成
	- 非線形地盤バネの自動設定
- •日本語GUIを利用可能

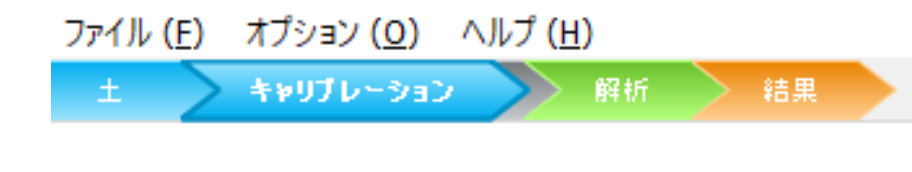

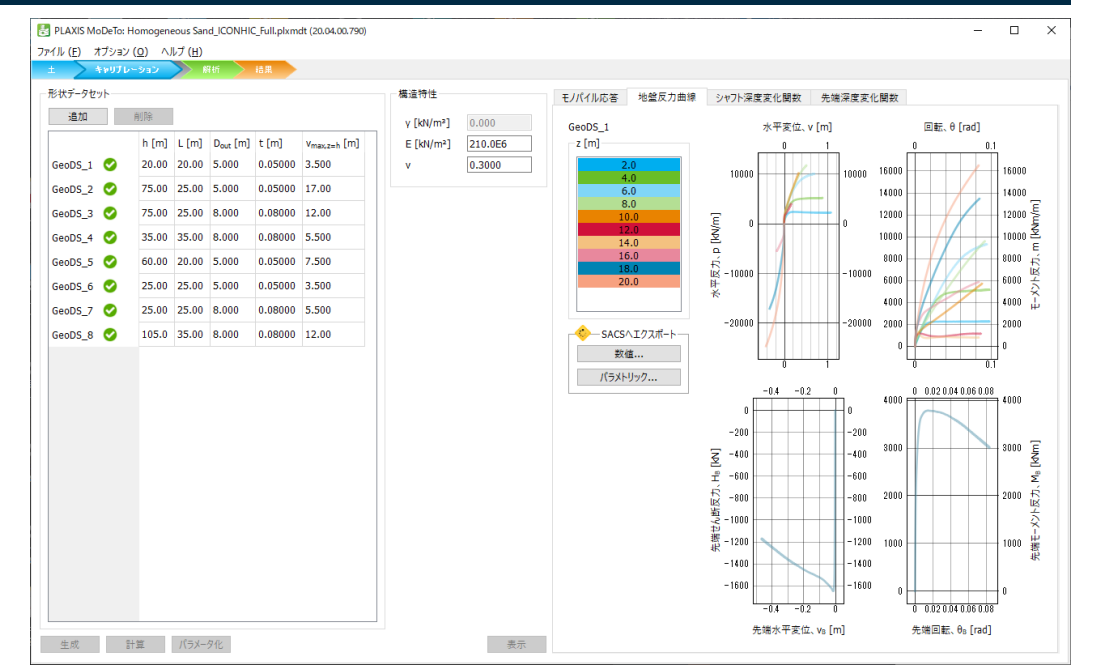

[1] Byrne, B. et al. (2017). PISA: New Design Methods for Offshore Wind Turbine Monopiles. *8th International Conference for Offshore Site Investigation and Geotechnics*, London, UK.

### PLAXIS Monopile Designerの概要について

### **PISA Method**に基づく**1**次元解析

**4**

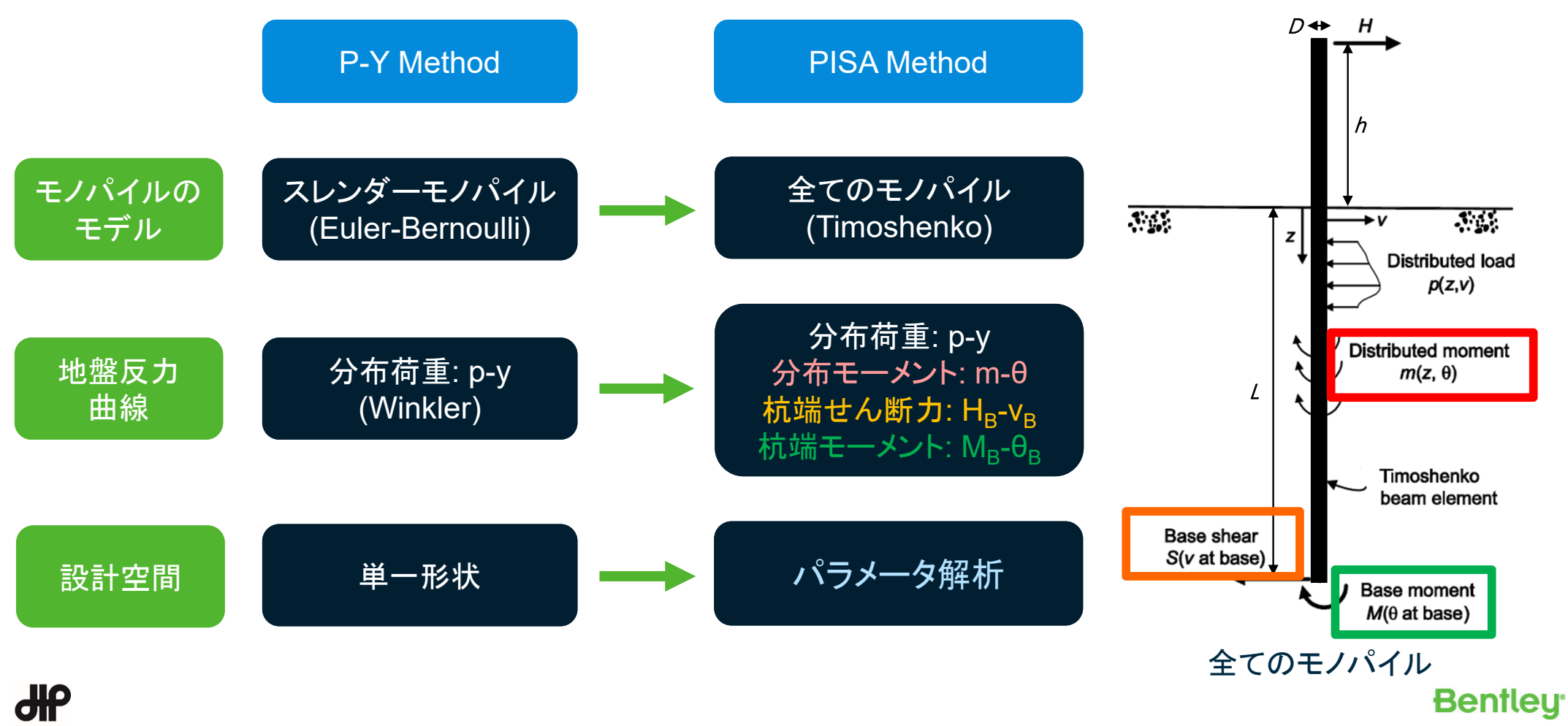

# PLAXIS Monopile Designerの概要について

**5**

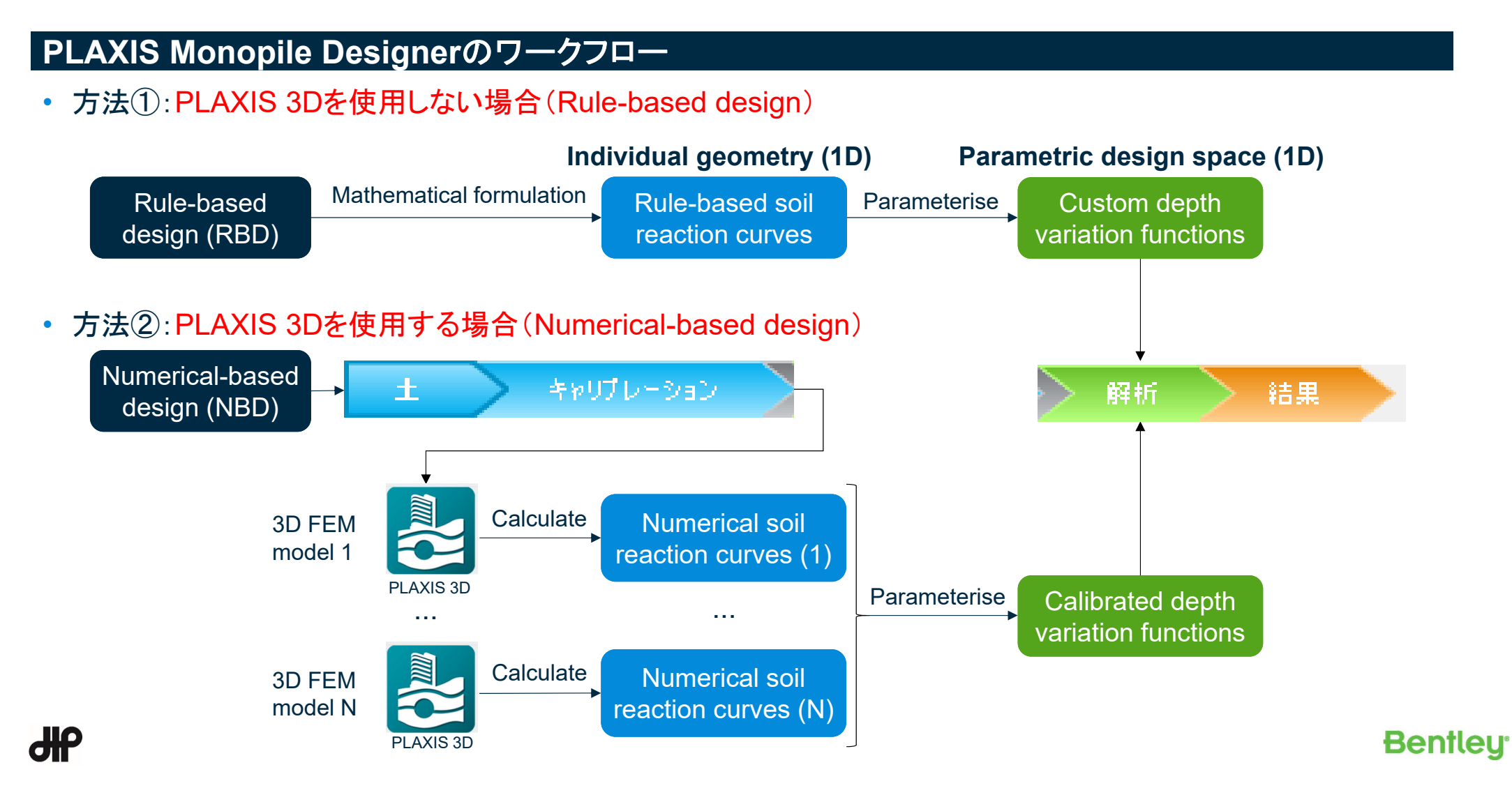

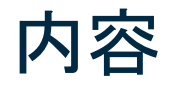

- •PLAXIS Monopile Designerの概要について
- •PLAXIS Monopile Designerの互層地盤対応について
- •PLAXISの新機能
- •Pythonスクリプトの説明と計算事例の紹介

dЮ **6**

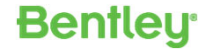

### **PLAXIS Monopile Designer**による互層地盤解析

•互層地盤対応の概要

**7**

- 粘土または砂の単一な材料タイプでの地盤反力曲線データ(dvfファイル:depth variation functionsファイル)を用意 ⇒Rule-based design、もしくは、Numerical-based designによりdvfファイルを作成
- 1次元解析にて、dvfファイルを組み合わして互層地盤解析が可能
- 1次元解析の互層地盤の解析条件による3次元解析の検証が可能(1次元解析との比較と最終的な3次元解析での確認)

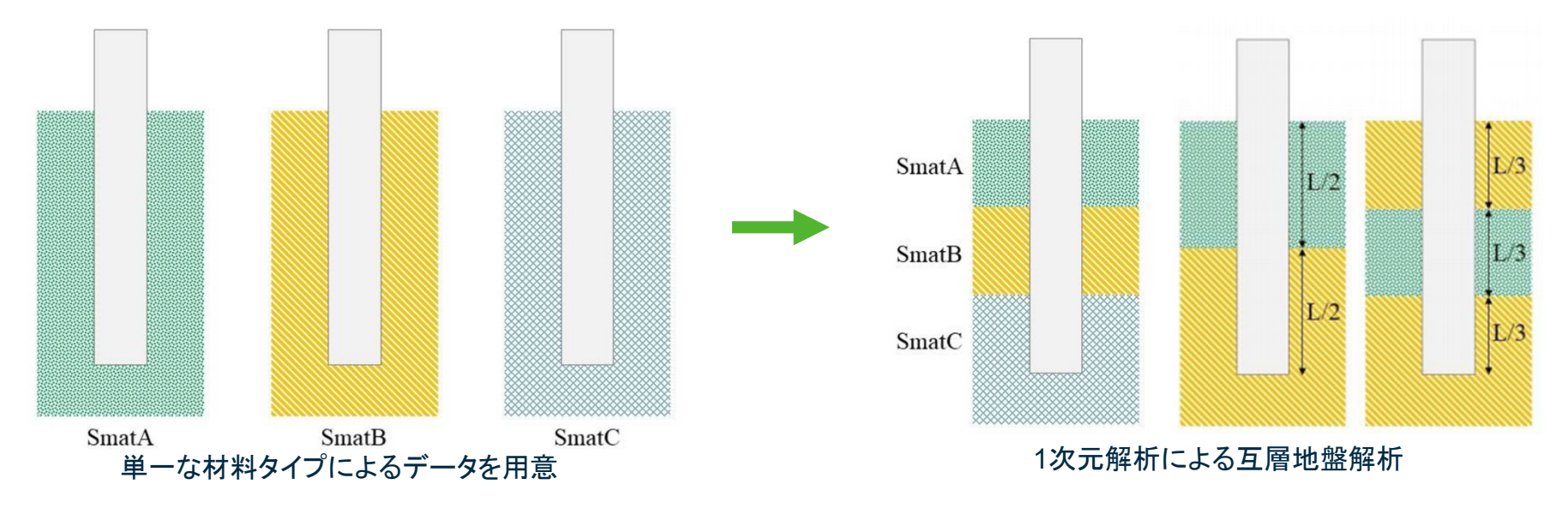

Panagoulias, S.; Hosseini, S.; Brinkgreve, R.B.J.; Burd, H.J. (2019). **Design of laterally-loaded monopiles in layered soils**. In: 2nd International **Bentley** Conference on Natural Hazards & Infrastructure (ICONHIC), Chania, Greece.

#### **PLAXIS Monopile Designer**による互層地盤解析

• 3層の互層地盤解析を想定した場合のワークフロー

**8**

SmatA:粘土層1、SmatB:砂層1、SmatC:粘土層2での互層地盤解析

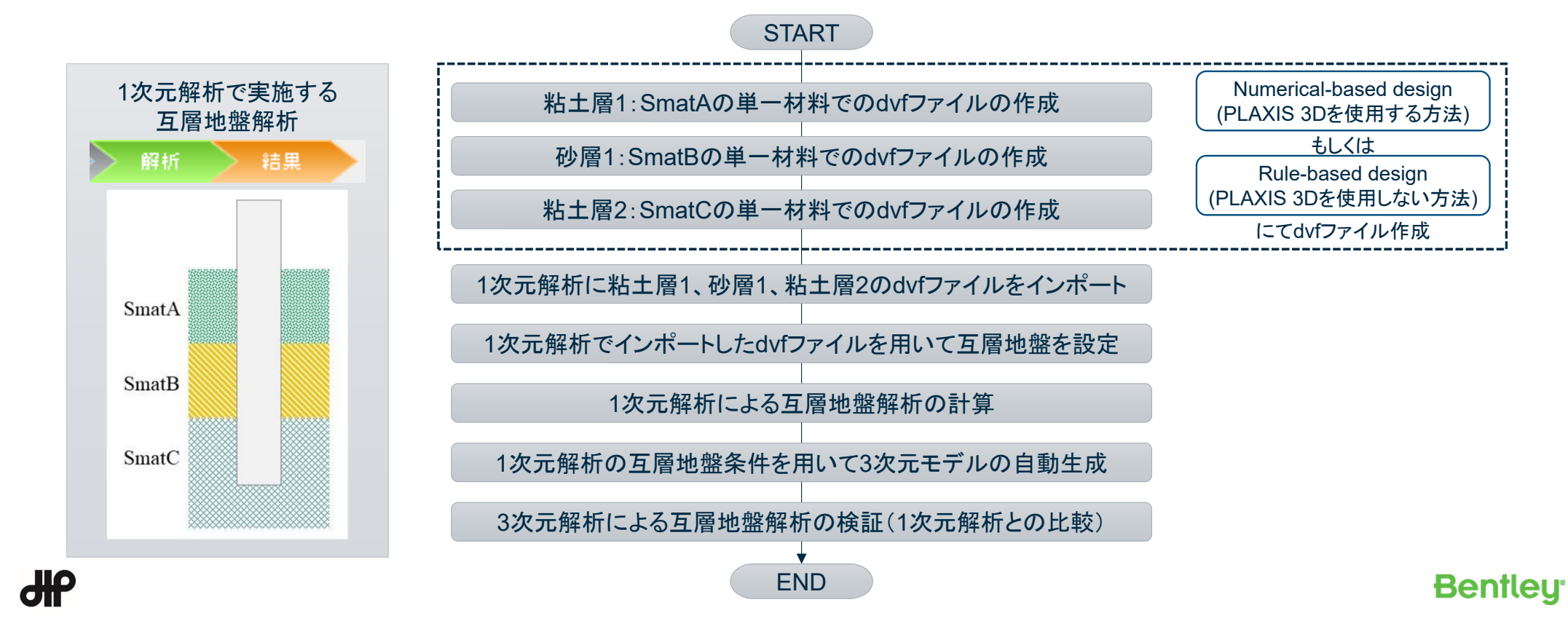

### **Numerical-based design**での互層地盤解析のワークフロー

**9**

• PLAXIS 3Dを使用する場合(Numerical-based design)による互層地盤

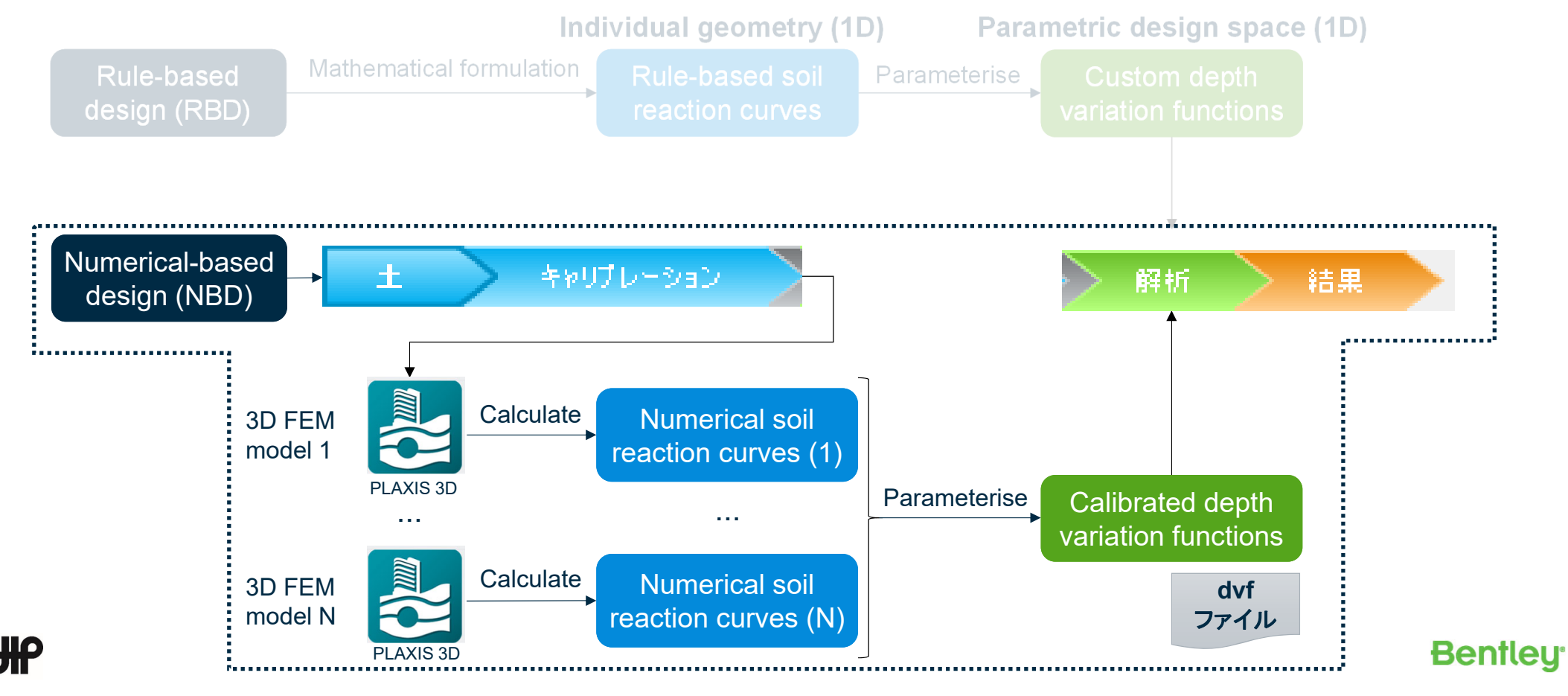

### **Numerical-based design**での互層地盤解析のワークフロー

- 3層の互層地盤解析を想定した場合
	- SmatA:粘土層1、SmatB:砂層1、SmatC:粘土層2での互層地盤解析
	- PLAXIS 3Dによる地盤反力曲線を生成するため、各材料タイプでのPLAXIS Monopile Designer(PMD)のデータを作成

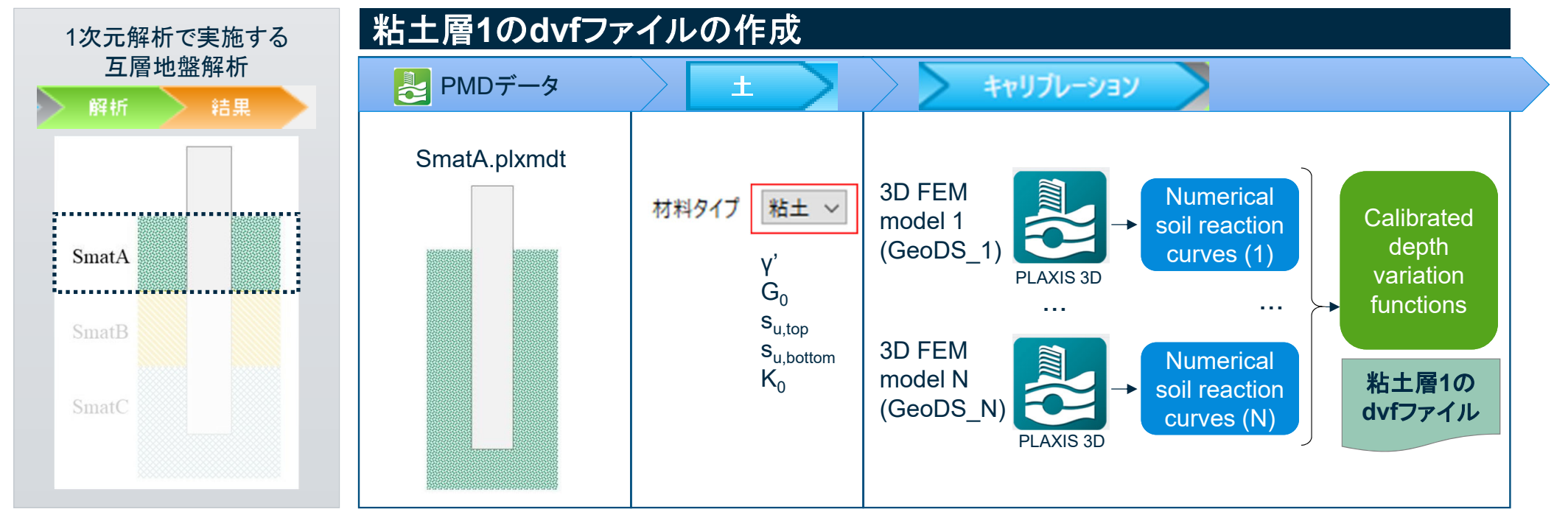

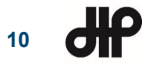

### **Numerical-based design**での互層地盤解析のワークフロー

- 3層の互層地盤解析を想定した場合
	- SmatA:粘土層1、SmatB:砂層1、SmatC:粘土層2での互層地盤解析
	- PLAXIS 3Dによる地盤反力曲線を生成するため、各材料タイプでのPLAXIS Monopile Designer(PMD)のデータを作成

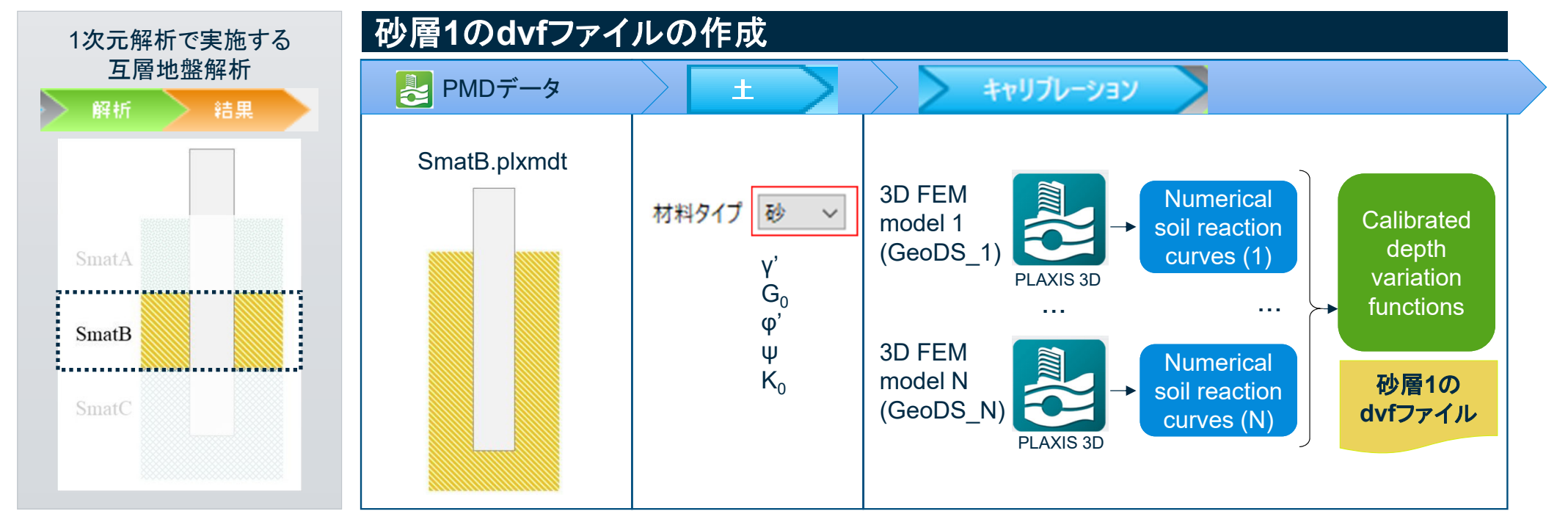

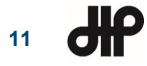

### **Numerical-based design**での互層地盤解析のワークフロー

- 3層の互層地盤解析を想定した場合
	- SmatA:粘土層1、SmatB:砂層1、SmatC:粘土層2での互層地盤解析
	- PLAXIS 3Dによる地盤反力曲線を生成するため、各材料タイプでのPLAXIS Monopile Designer(PMD)のデータを作成

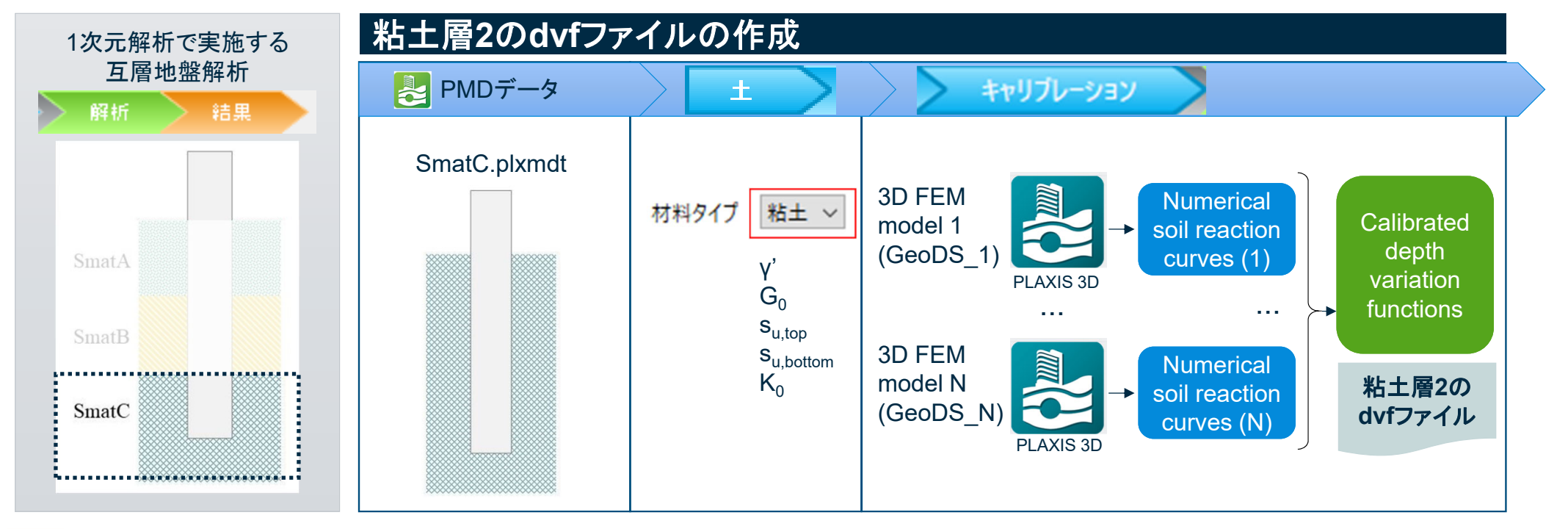

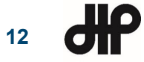

### **Numerical-based design**での互層地盤解析のワークフロー

- 3層の互層地盤解析を想定した場合
	- –SmatA:粘土層1、SmatB:砂層1、SmatC:粘土層2での互層地盤解析
	- 作成した各dvfファイルをインポートし、1次元解析で互層地盤を設定

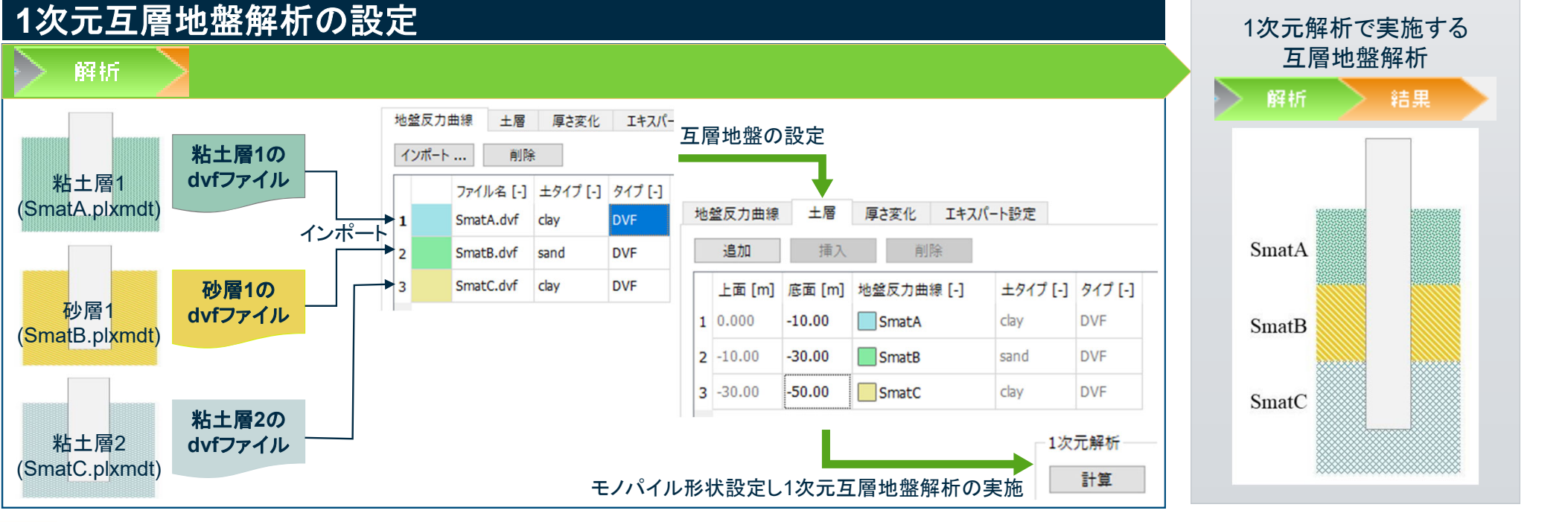

### **Numerical-based design**での互層地盤解析のワークフロー

- 3層の互層地盤解析を想定した場合
	- –SmatA:粘土層1、SmatB:砂層1、SmatC:粘土層2での互層地盤解析
	- 解析実施した1次元解析の互層地盤条件を用いて3次元モデルの自動生成と計算実行

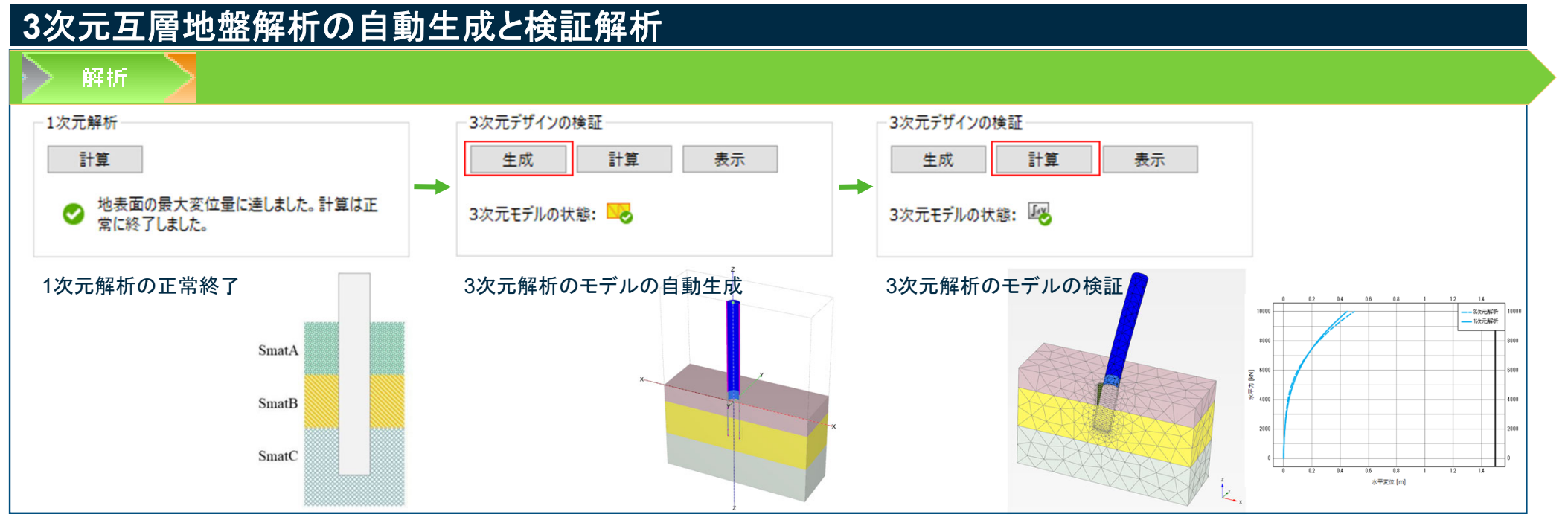

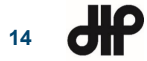

#### **PLAXIS Monopile Designer**による互層地盤解析

• 3層の互層地盤解析を想定した場合のワークフロー

**15**

SmatA:粘土層1、SmatB:砂層1、SmatC:粘土層2での互層地盤解析

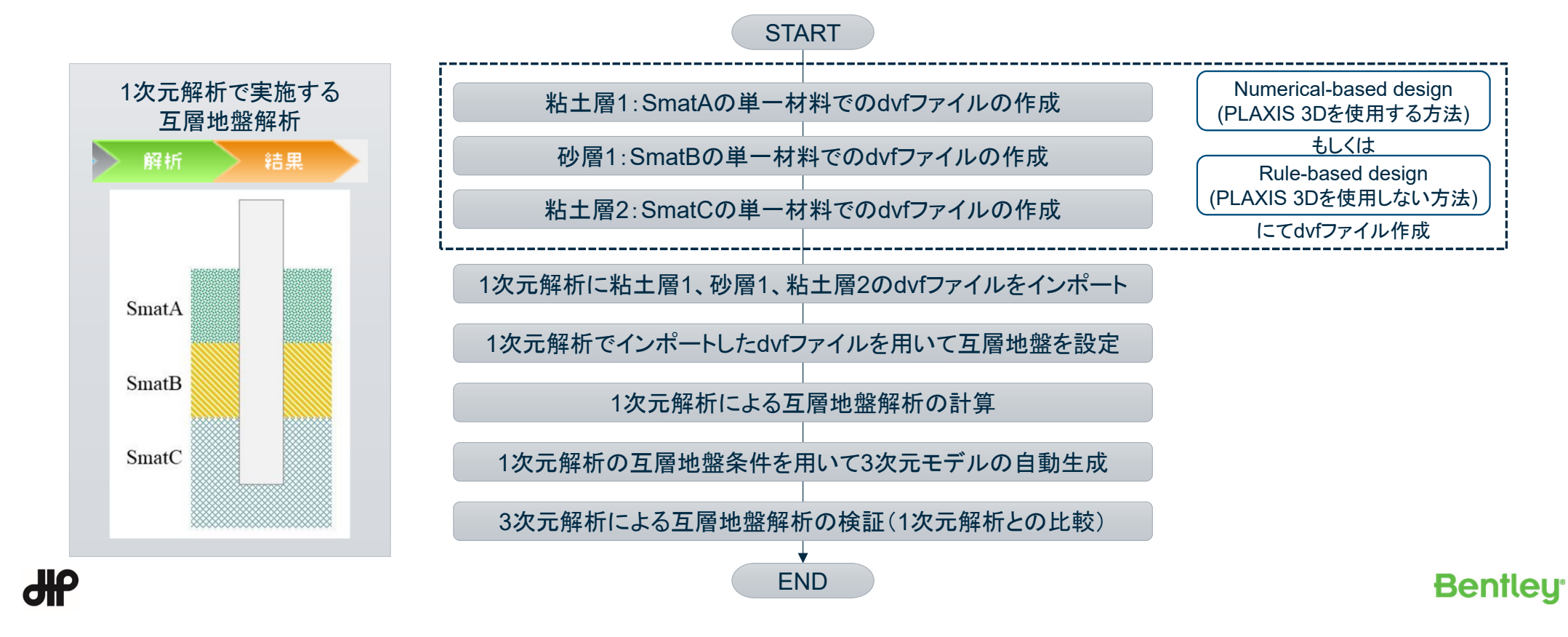

### **Rule-based design**での互層地盤解析のワークフロー

**16**

• PLAXIS 3Dを使用しない場合(Rule-based design)による互層地盤

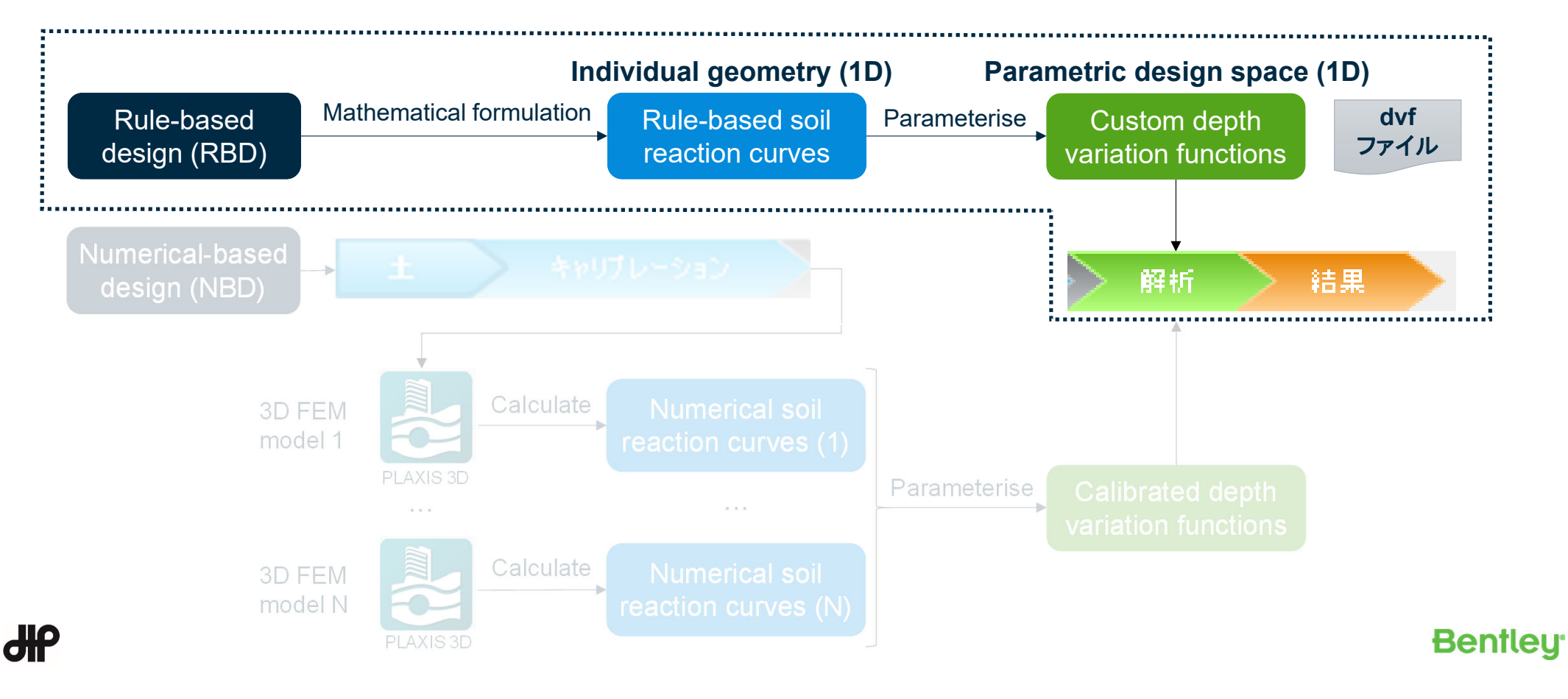

### **Rule-based design**での互層地盤解析のワークフロー

- 3層の互層地盤解析を想定した場合
	- SmatA:粘土層1、SmatB:砂層1、SmatC:粘土層2での互層地盤解析
	- テキストエディターにて、各材料タイプのdvfファイルを作成

#### **Rule-based design**での**dvf**ファイルの作成

- dvfファイルのフォーマット ※スペース区切り
	- バージョンナンバー(PLAXIS Monopile Designerのバージョンに対応)
	- パラメータ化の関数タイプ(Conic function)
	- 材料タイプ(砂/粘土)と排水タイプ(排水/非排水)
	- 各層の層厚と地盤材料パラメータ

**17**

- $-$  キャリブレーション時で使用したモノパイルの形状データセット(L、h、t、D<sub>out</sub>、E)
- キャリブレーション時の海底面での最大変位と最大回転角
- フィッティングパラメータ(砂タイプは24パラメータ/粘土タイプは28パラメータ)

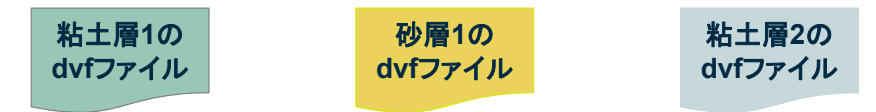

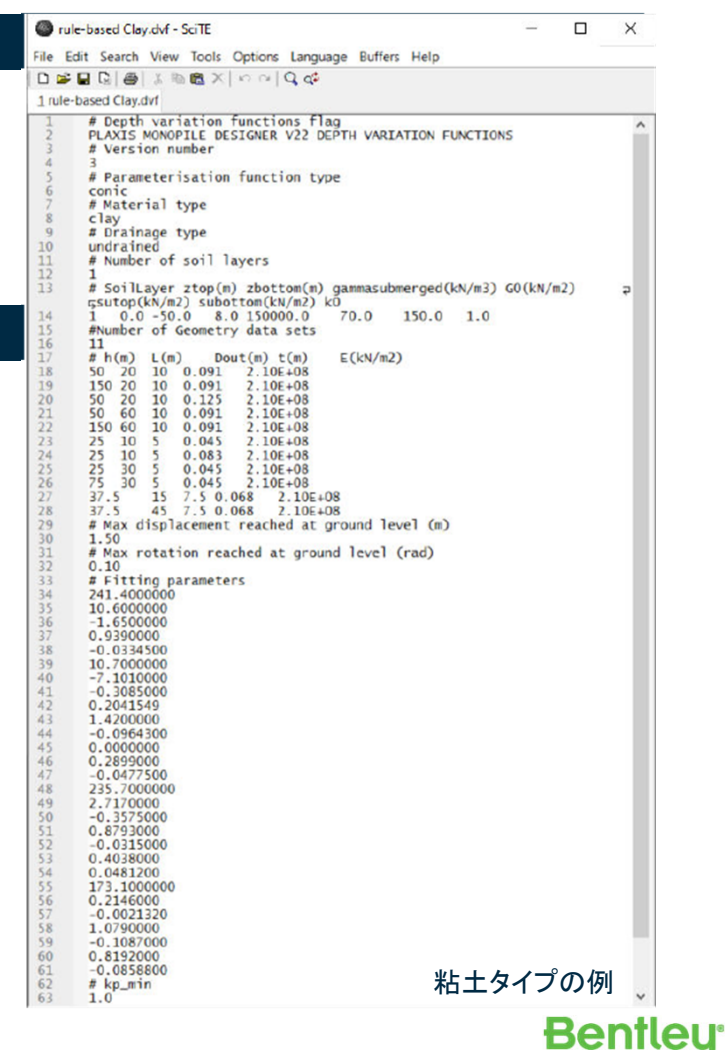

### **Rule-based design**での互層地盤解析のワークフロー

• 3層の互層地盤解析を想定した場合

**18**

diip

- –SmatA:粘土層1、SmatB:砂層1、SmatC:粘土層2での互層地盤解析
- 作成した各dvfファイルをインポートし、1次元解析で互層地盤を設定

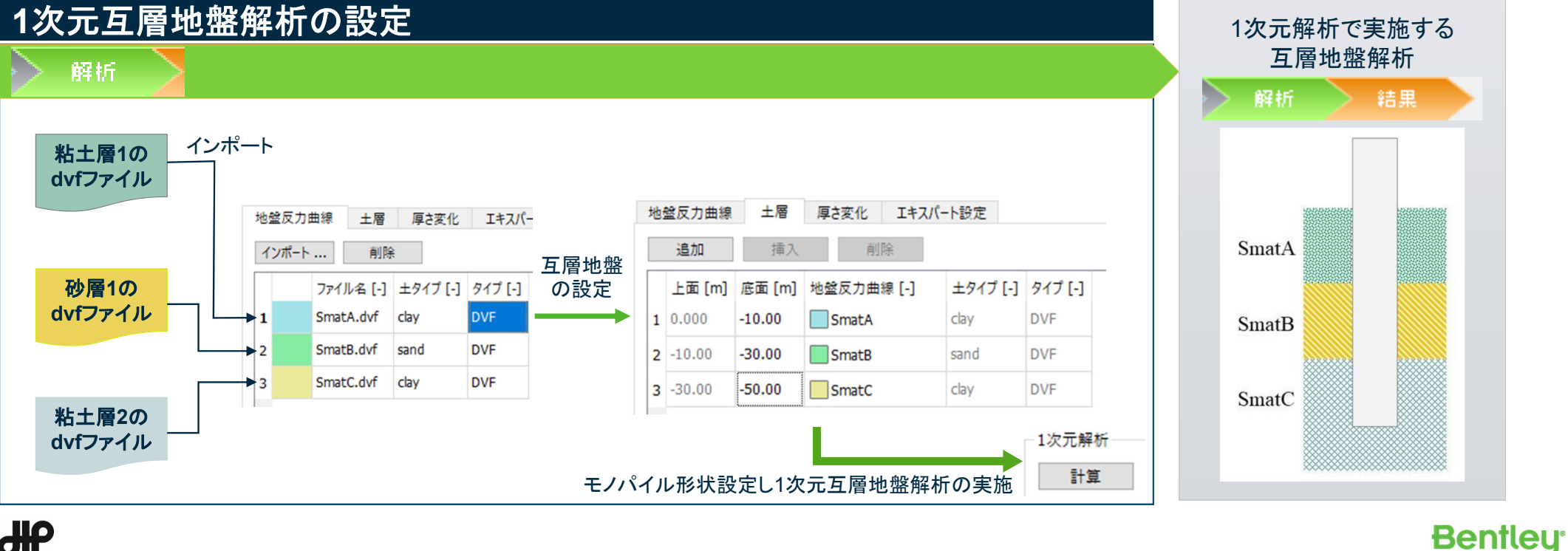

### **Rule-based design**での互層地盤解析のワークフロー

- 3層の互層地盤解析を想定した場合
	- –SmatA:粘土層1、SmatB:砂層1、SmatC:粘土層2での互層地盤解析
	- 解析実施した1次元解析の互層地盤条件を用いて3次元モデルの自動生成と計算実行

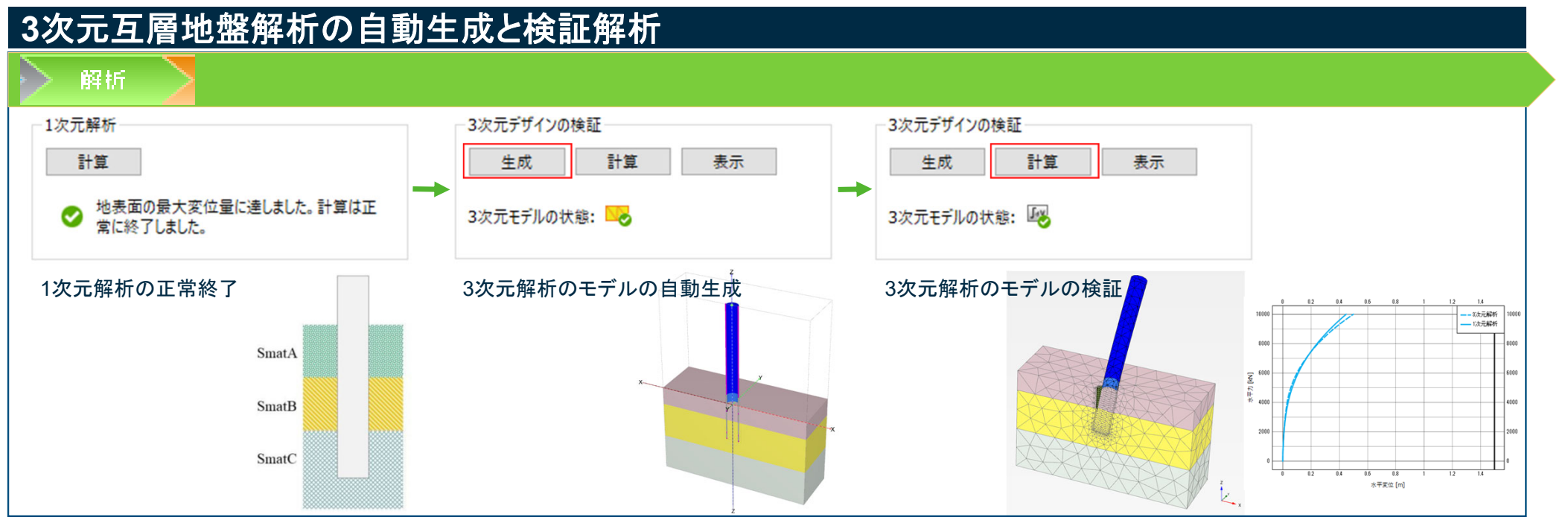

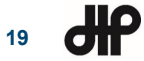

### **PLAXIS Monopile Designer**による互層地盤解析の例題

- 4. Tutorial 2 Layered Soilsの参照
	- 「ヘルプ」→「マニュアル」

**PISA** project

ファイル (F) オプション (O) エキスパート ヘルプ (H) キャリプレーション EEI マニュアル (M)  $F1$ 

 https://communities.bentley.com/products/geotechanalysis/w/plaxis-soilvision-wiki/45428/manuals-- plaxis-monopile-designer

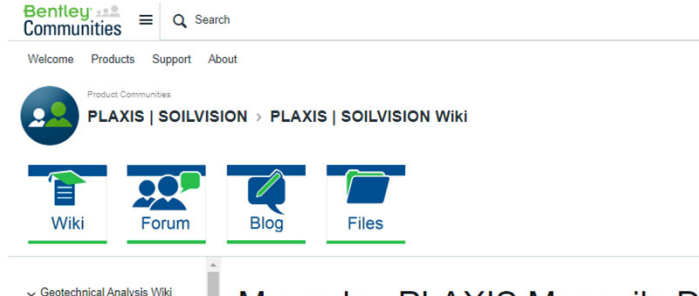

Manuals - PLAXIS Monopile Designer > Geotechnical SELECT **Entitlements [GSE]** > PLAXIS **Application PLAXIS Monopile Designer** > PLAXIS LE v PLAXIS Monopile Designer Version **PLAXIS Monopile Designer** > Software and License -Date created 23 November 2018 PLAXIS Monopile Designer **Date modified** 11 May 2022 .. Publications - PLAYIS Monopile Designer Manuals - PLAXIS<br>Monopile Designer **Downloads** Theoretical background of PLAXIS Monopile Designer CONNECT Edition Version 22.01 - Manual [.pdf] PLAXIS MoDeTo: The

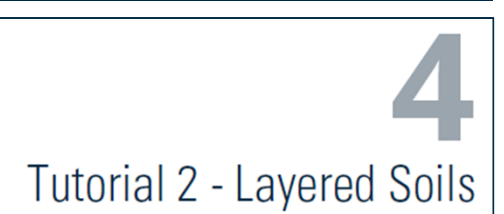

**Bentleu** 

This tutorial is built in two parts:

- Rule based-design (on page 89) uses the published depth variation functions for the Cowden till model and the general Dunkirk sand model.
- Numerical-based design (on page 99) calibrates site-specific depth variation functions from 3D FEM analyses.

The soil profile, monopile geometry, and workload are the same in both parts. Thus, this tutorial will demonstrate the differences between rule-based design (RBD) and numerical-based design (NBD) in layered soil.

The location consists of two interbedded soil units, a stiff clay and a very dense sand  $(RD = 90\%)$ .

**Table 14: Layered soil profile** 

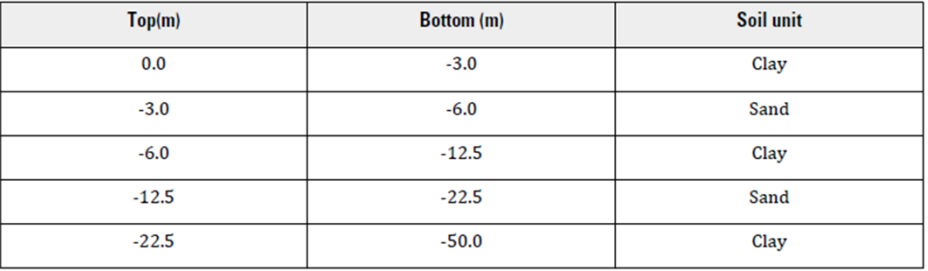

For simplicity, each of the soil units is modelled as a homogeneous single-layer profile, with the following depth variation profiles for the small strain shear modulus. Go.

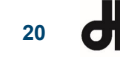

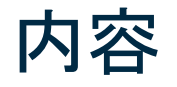

- •PLAXIS Monopile Designerの概要について
- •PLAXIS Monopile Designerの互層地盤対応について

**Bentley** 

- •PLAXISの新機能について
- •Pythonスクリプトの説明と計算事例の紹介

**21**

### **PLAXIS Monopile Designer**の新機能

• <sup>1</sup>次元解析においてPython スクリプトが使用可能

### **PLAXIS 3D**の新機能とベータ版機能

- 材料データベースの構造が刷新
- •不連続要素の追加
- PLAXIS-SACS Suction Bucket Analysis tool <sup>シ</sup> Technology Preview(ベータ版機能)
- Soil structure interaction with RAM Elements *\** Technology Preview(ベータ版機能)

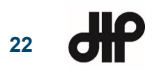

### **PLAXIS Monopile Designer**の新機能

- <sup>1</sup>次元解析においてPython スクリプトが使用可能
	- PLAXIS Monopile Designerプロジェクト作成やファイルオープンと保存
	- –1次元解析データの作成(dvfファイルのインポート、地層の設定、モノパイルの形状の設定など)
	- 1次元解析の計算や結果の表示

**23**

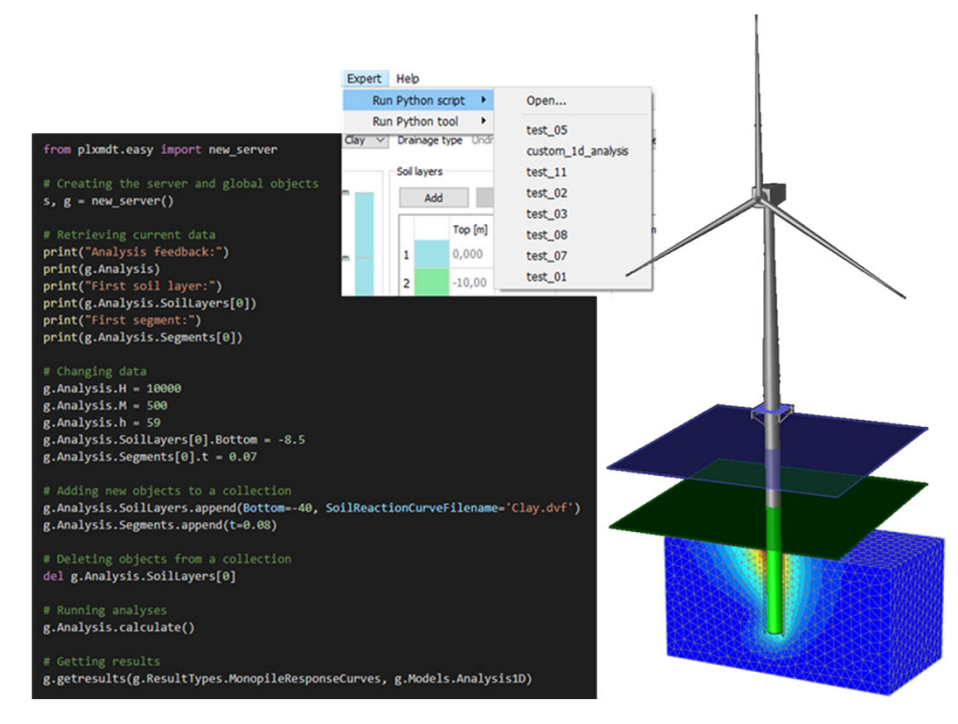

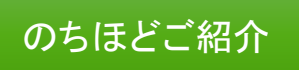

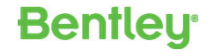

### **PLAXIS 3D**の新機能とベータ版機能

- 材料データベースの構造が刷新
	- 材料設定画面の変更
	- Pythonスクリプトやコマンドランナーによる材料設定の使用性向上

V21以前の旧バージョンのPLAXISデータを開くと 「(ファイル名)\_converted」として別ファイルとして開かれる

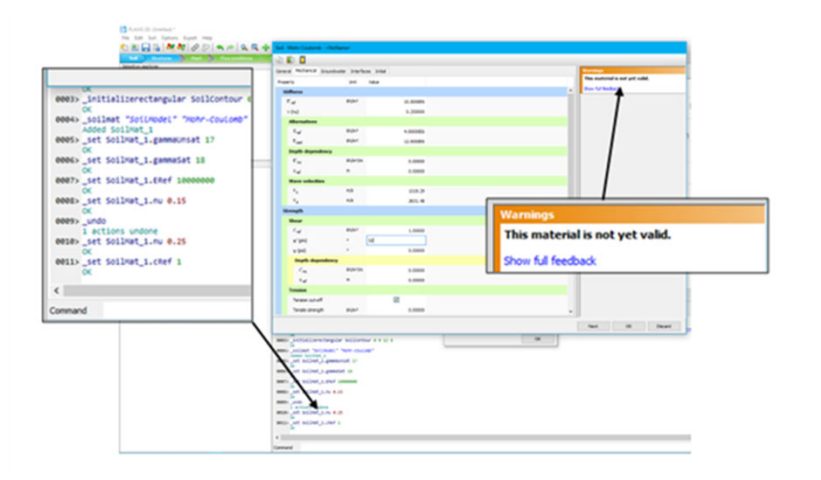

• 不連続要素の追加

**24**

**dip** 

–弱層や破壊面といった岩盤の不連続を解析するための不連続要素の追加

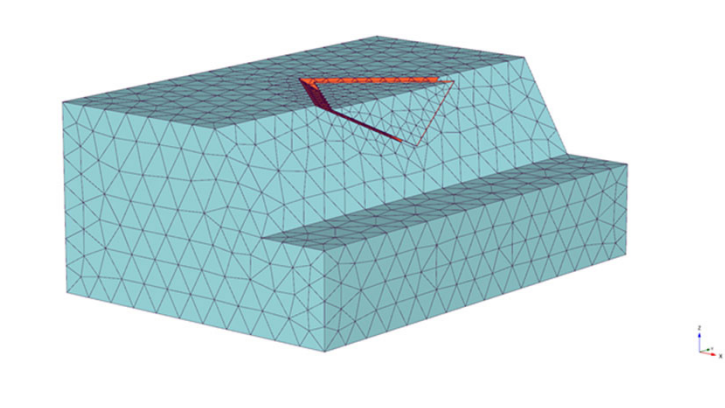

**Bentley** 

### **PLAXIS 3D**の新機能とベータ版機能

- PLAXIS-SACS Suction Bucket Analysis tool  $\frac{\partial \psi}{\partial x}$ Tech.Preview
	- SACS(オフショア構造解析および設計ソフトウェア)のサクションバケット情報を、 PLAXIS 3Dにインポートし形状生成
	- PLAXISで非線形静的解析を行った解析結果をSACSに非線形バネとしてイン ポートし、SACSでサクションバケットの解析
- Soil structure interaction with RAM Elements  $\frac{\partial \psi}{\partial r}$  Tech. Preview
	- RAM Elements(3D構造解析および設計ソフトウェア)の上部構造情報を、 PLAXIS 3DのSuper Elementとしてインポート
	- RAM Elementsの上部構造の剛性マトリクスがPLAXISに組み込まれ、完全連 成な非線形地盤-構造相互作用による解析 **Structure**

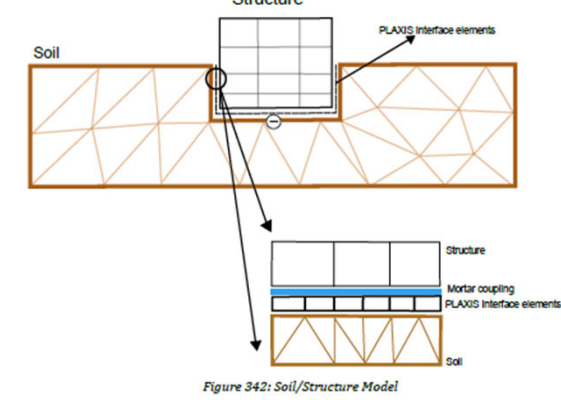

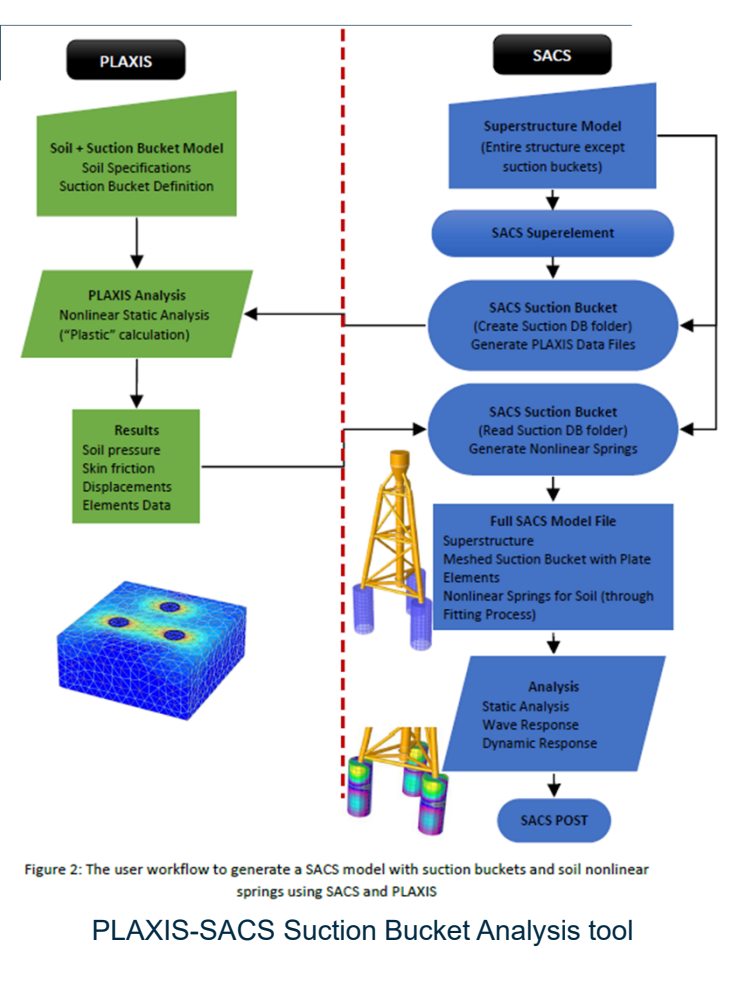

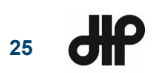

**S OTF** Soil structure interaction with RAM Elements

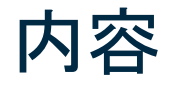

- •PLAXIS Monopile Designerの概要について
- •PLAXIS Monopile Designerの互層地盤対応について
- •PLAXISの新機能について
- •Pythonスクリプトの説明と計算事例の紹介

**26**

### **PLAXIS**におけるコマンドでの制御

- コマンドライン
	- PLAXISのコマンドによる制御形式
	- プログラミング知識がなくても操作が容易
	- モデル情報や結果を参照したコマンド操作が不可
	- 数値データの出力がコマンドラインのコンソール上のみで煩雑

#### • Pythonスクリプト

- PLAXISのコマンド+Pythonプログラミングによる制御形式
- プログラミングをベースとしてるため、反復制御や条件分岐が可能
- モデル情報や結果を参照したコマンド操作が可能
- Pythonの様々なモジュールを利用することが可能
- Pythonやプログラミングの知識が必要

#### (X,Y)=(1,2)にポイント作成コマンド(コマンドライン)

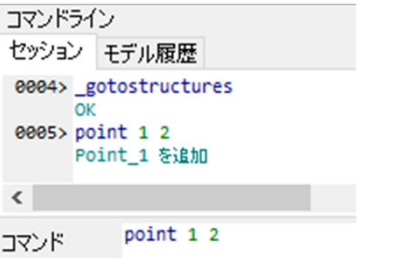

#### (X,Y)=(1,2)にポイント作成コマンド(Pythonスクリプト)

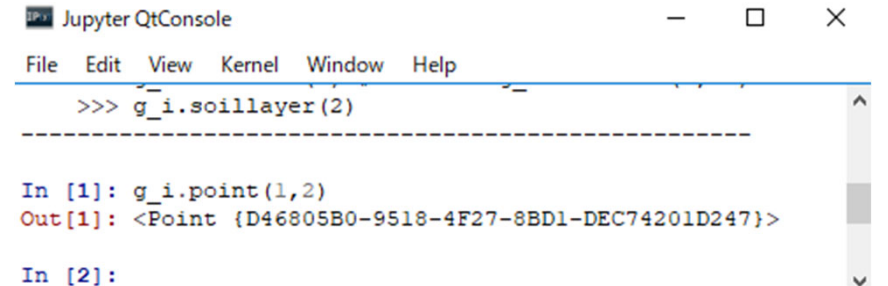

### **27**

### **PLAXIS**の**Python**スクリプトの使用方法

- インタプリタ
	- PLAXIS をPythonをインタプリタとして利用
	- コマンド入力方式でPythonコードを入力
- Jupyterノートブック
	- PLAXISのPythonをJupyterノートブックを用いて利用
	- Pythonコードを埋め込みドキュメント作成が可能
- エディタ
	- エディタからコードテキストを作成・修正して実行する方法
- PythonスクリプトおよびPythonツール
	- 作成したPythonコードを読み込んで利用
	- コードに誤りがある場合、実行状況確認が不可能
- コマンドプロンプト
	- PLAXISのPythonの環境設定されたWindowsコマンドプロンプトを利用
	- PLAXISのPython環境でPythonのサードパーティーをインストール

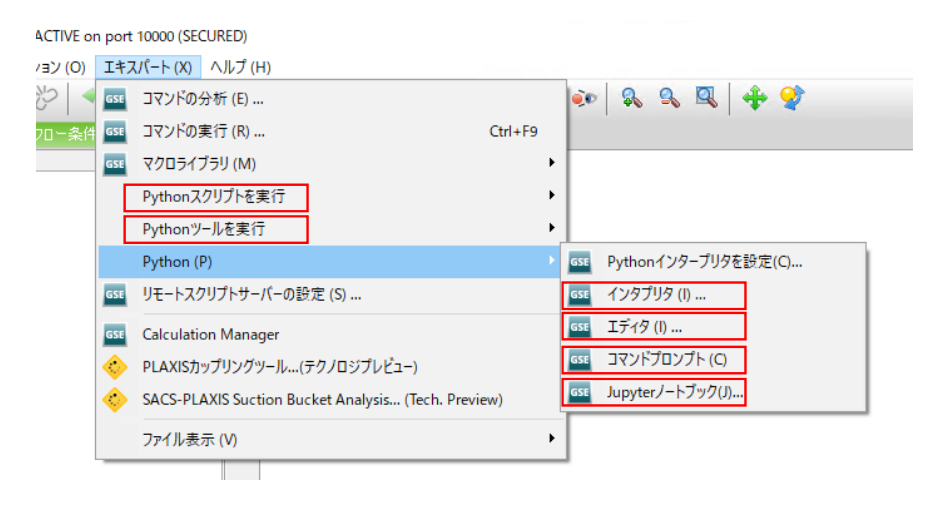

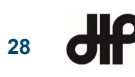

### **PLAXIS**リモートスクリプトサーバー

- PLAXIS-Python APIについて
	- PLAXIS 3D、PLAXIS 2Dではリモートスクリプトサーバーの起動が必要(Input画面とOutput画面それぞれで設定)
	- –PLAXIS Monopile Designerではリモートスクリプトサーバーの起動は不要
	- リモートスクリプトサーバーの設定では、任意のポート番号とパスワードを設定しサーバー起動
	- プログラムコード内に、リモートスクリプトサーバーで設定したポート番号とパスワードを記述

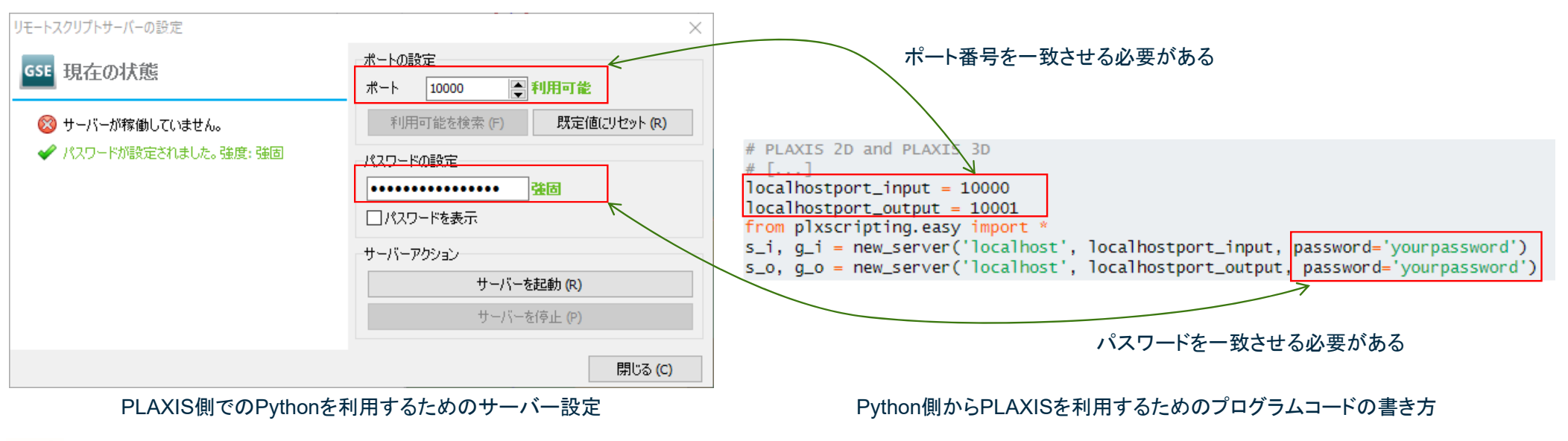

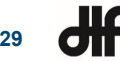

**30**

### **Python**スクリプトの例**(PLAXIS Monopile Designer**の**Bentley Systems**の例題**)**

• Pythonスクリプトの概要 dvfファイルの読み込み 1次元解析において、埋め込み長Lを複数のパターンで実行し、埋め込み長L と地表面の最大変位と最大回転の関係をプロットする地盤反力データ割り当て モノパイル形状の設定 粘土・砂の互層地盤 板厚の設定 Lの調整 埋め込み長Lを変更 深度方向のモノパイルの板厚 LOOP1次元解析実行 2種類のdvfファイルの読み込み グラフ出力 CSV出力スクリプトの作業の流れモデルの概要ЖΡ **Bentleu** 

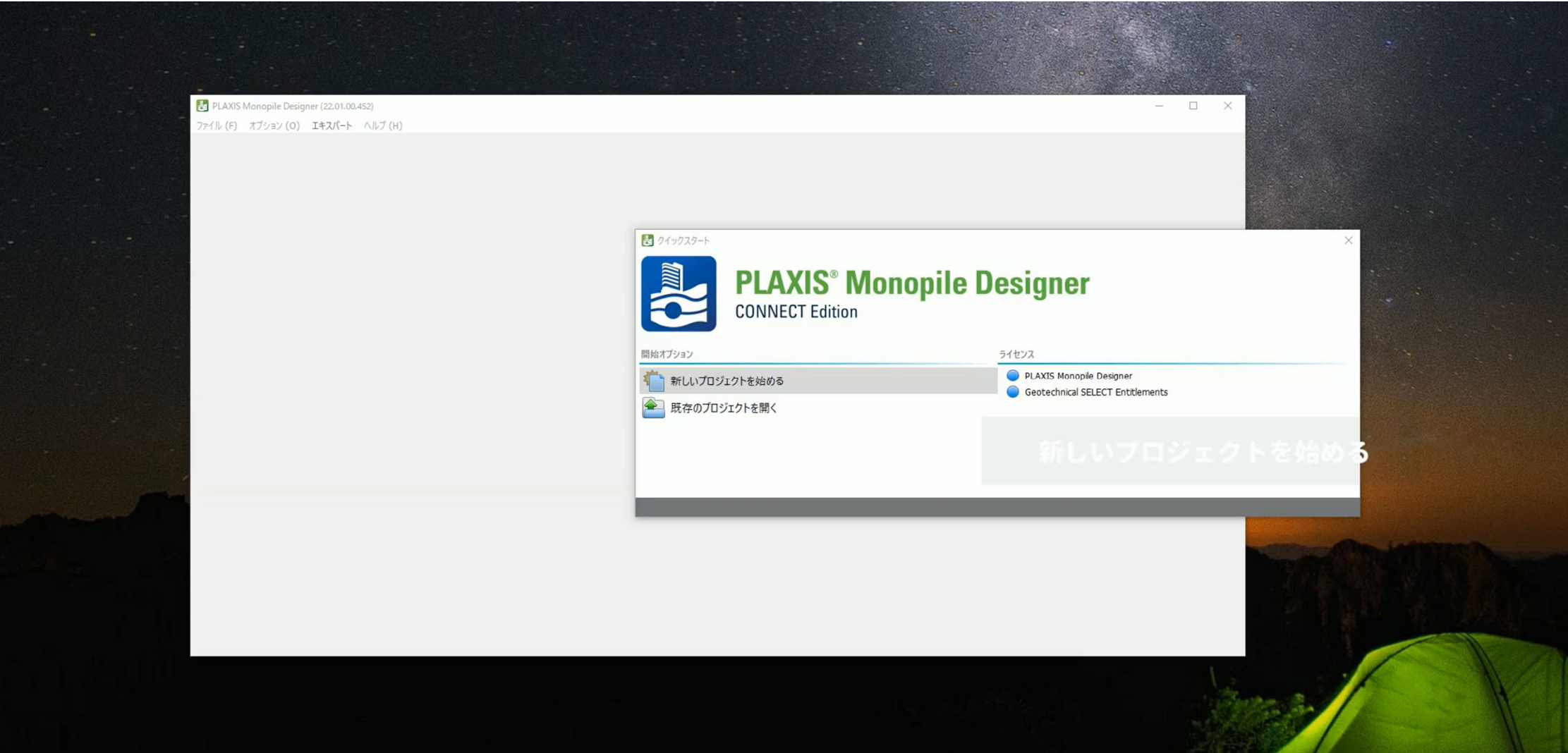

**31**

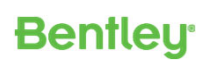

### **Python**スクリプトの例**(PLAXIS Monopile Designer**の**Bentley Systems**の例題**)**

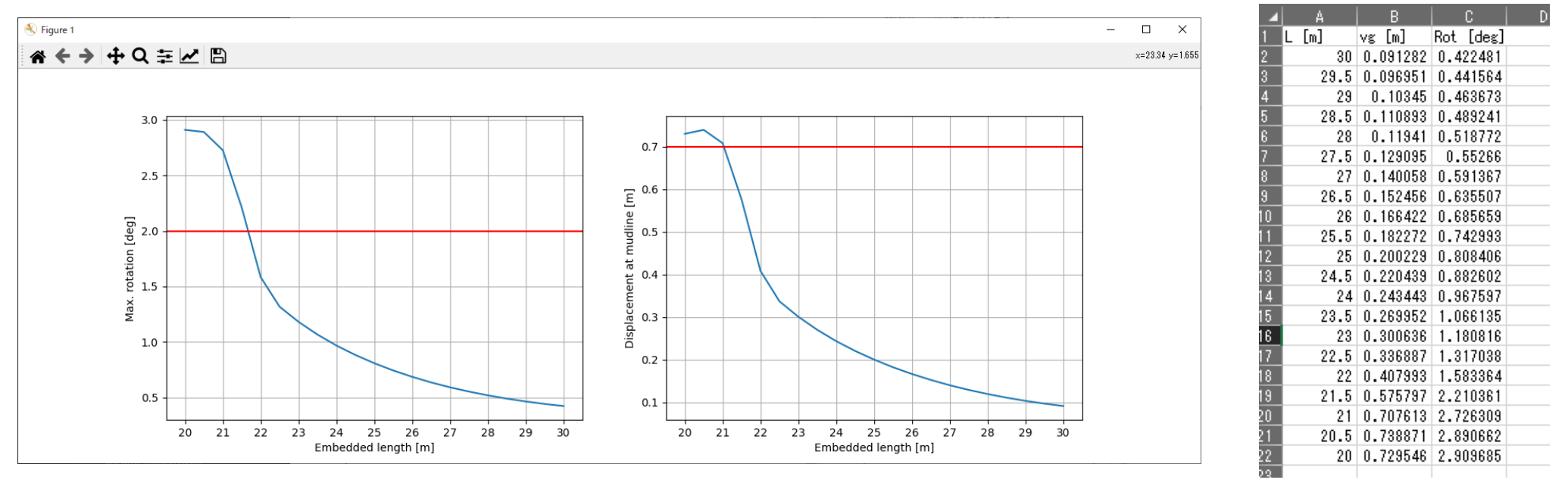

グラフ出力結果

CSV出力結果

**Bentley** 

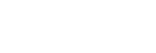

**32**

### **Python**スクリプトの例**(PLAXIS2D**の**Bentley Systems**の例題**)**

- Pythonスクリプトの概要
	- $\overline{\phantom{0}}$  PLAXIS 2Dによる盛土の圧密解析にて、幾何条件などを数値入力 することで、自動的にモデル作成から解析実行、結果をまとめる

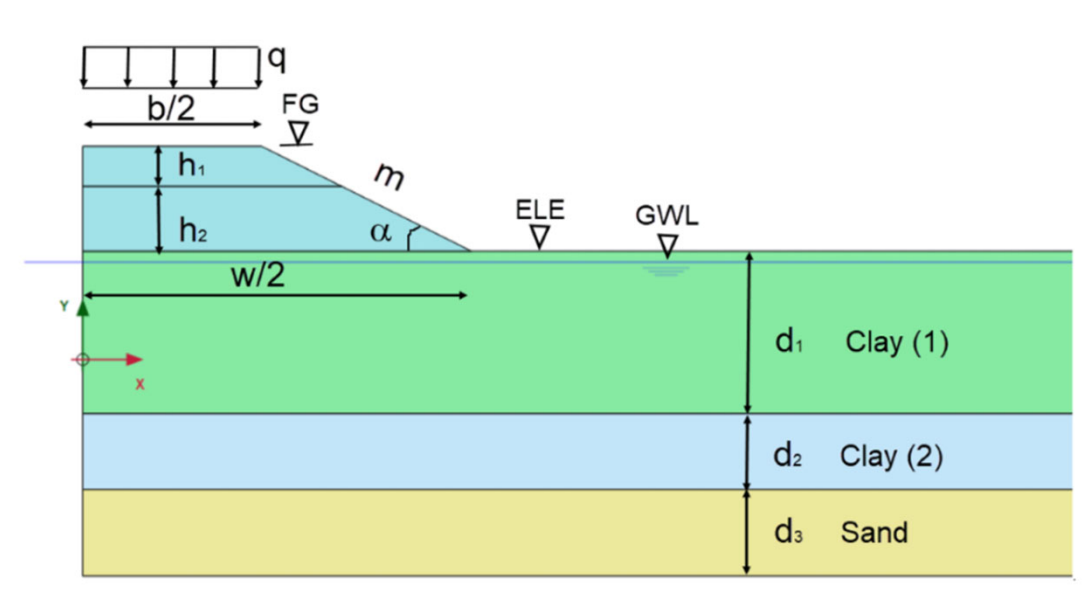

盛土断面形状自動的作成のための入力値

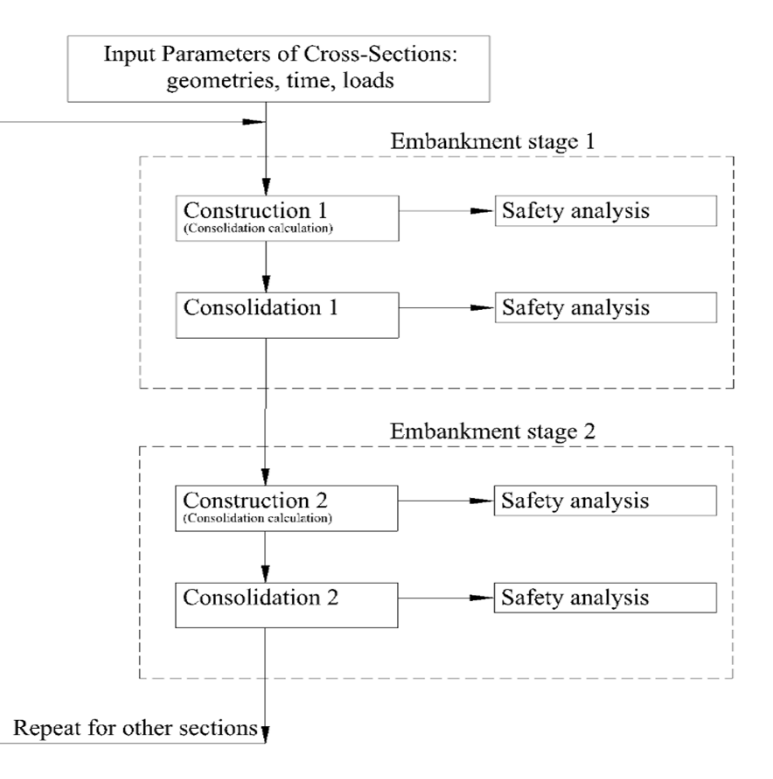

解析フロー

**Bentleu** 

参照元: https://communities.bentley.com/products/geotech-analysis/w/plaxis-soilvision-wiki/53143/automatically-generated-cross-sections-of-embankments

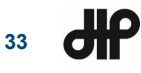

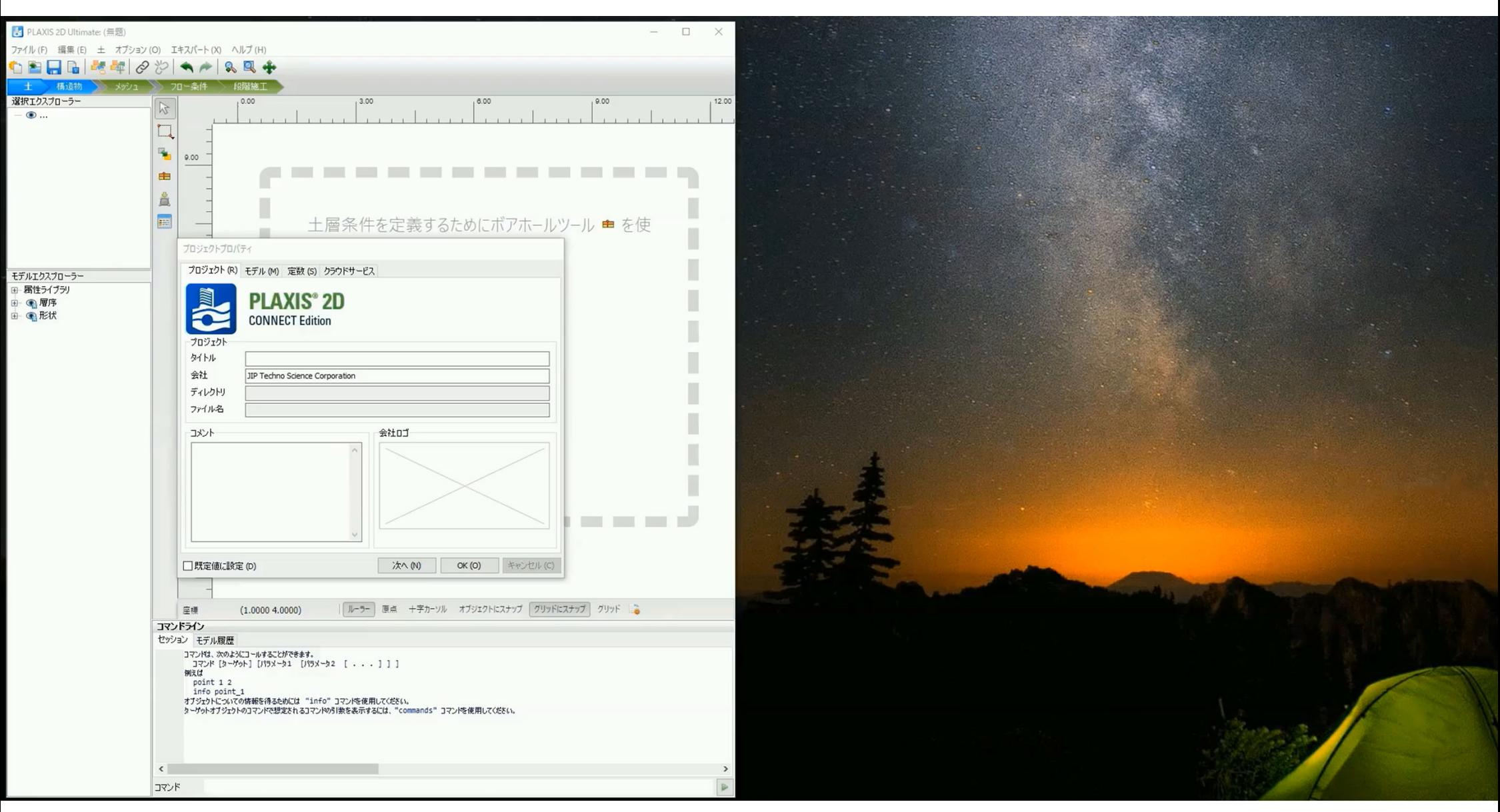

**dip 34**

**Bentley** 

### **Python**スクリプトの例**(PLAXIS2D**の**Bentley Systems**の例題**)**

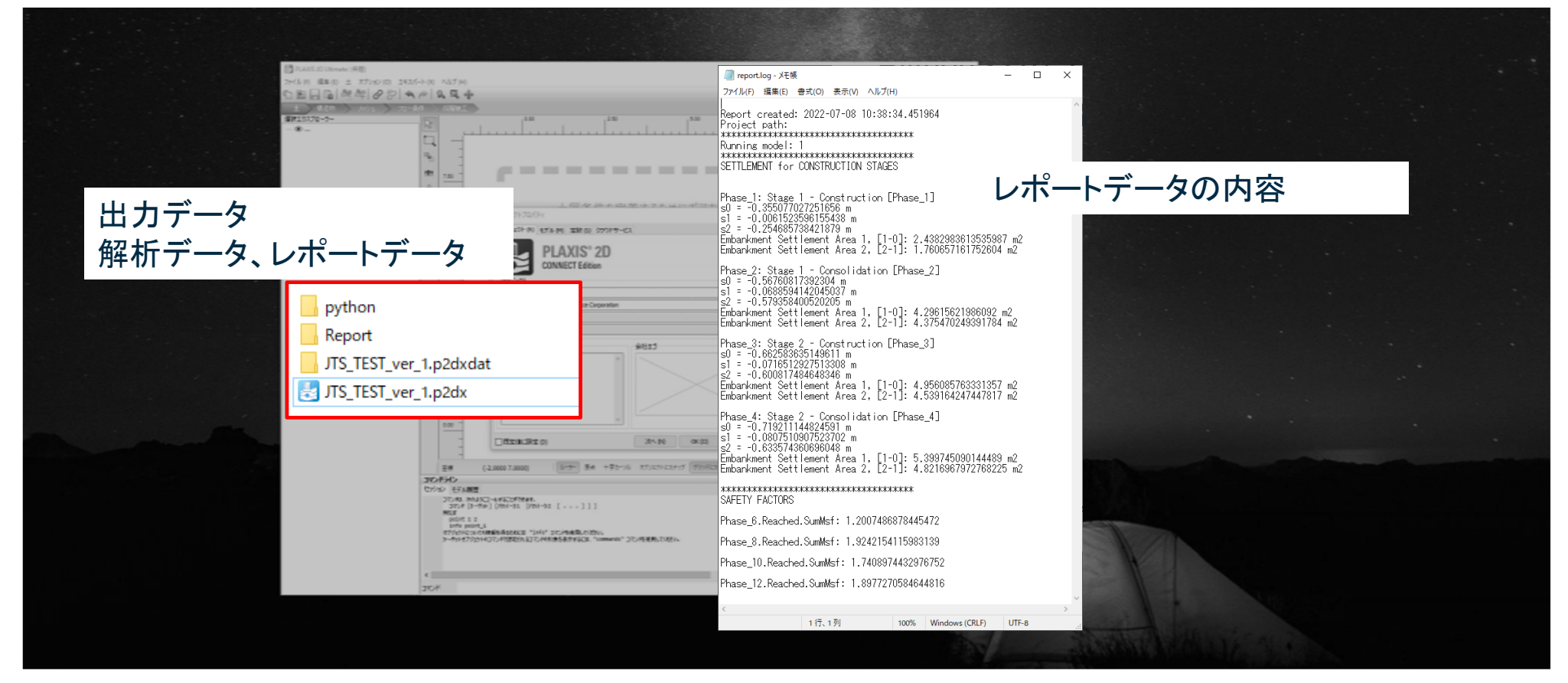

参照元: https://communities.bentley.com/products/geotech-analysis/w/plaxis-soilvision-wiki/53143/automatically-generated-cross-sections-of-embankments

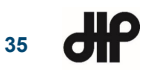

### **Python**スクリプトの例**(PLAXIS3D**の**Bentley Systems**の例題**)**

- Pythonスクリプトの概要
	- –PLAXIS 3Dにて板要素の間にカスタム接続の条件(剛結設定・ヒンジ設定)を付与する際にジオメトリを選択するだけで設定

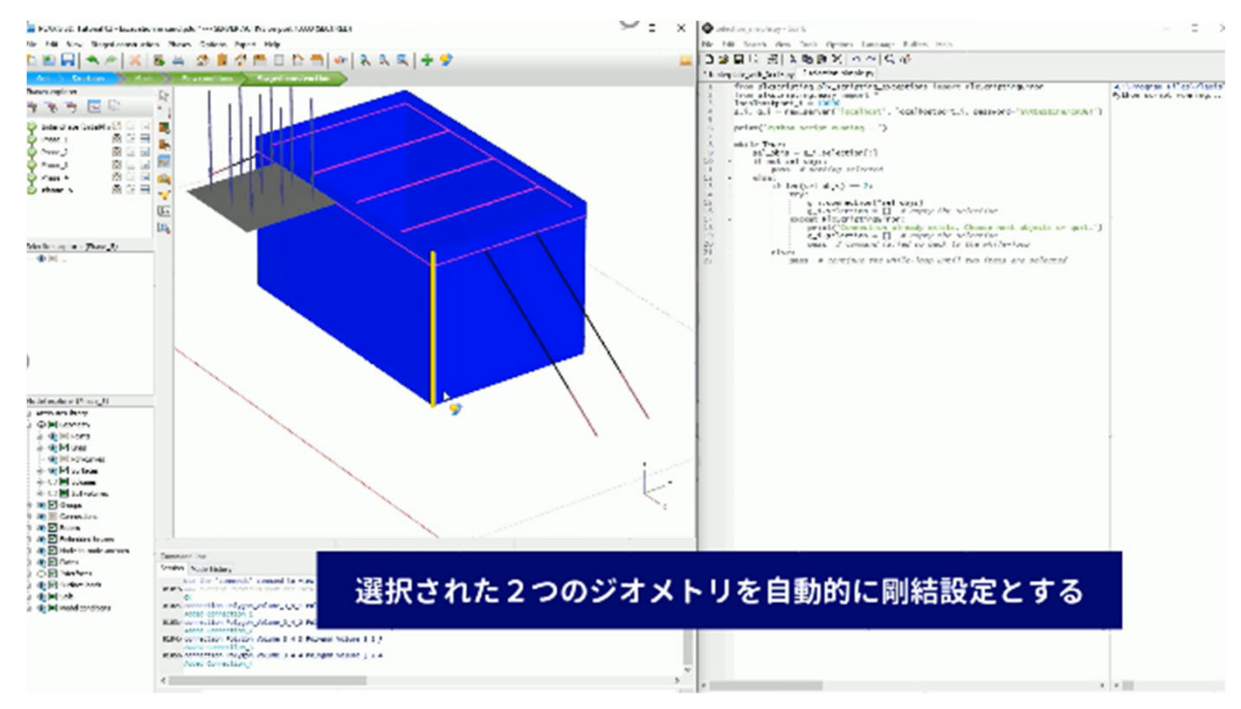

参照元: https://communities.bentley.com/products/geotech-analysis/w/plaxis-soilvision-wiki/45445/create-custom-connection-with-selection-api

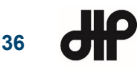

### **Python**スクリプトの例**(PLAXIS3D**の**Bentley Systems**の例題**)**

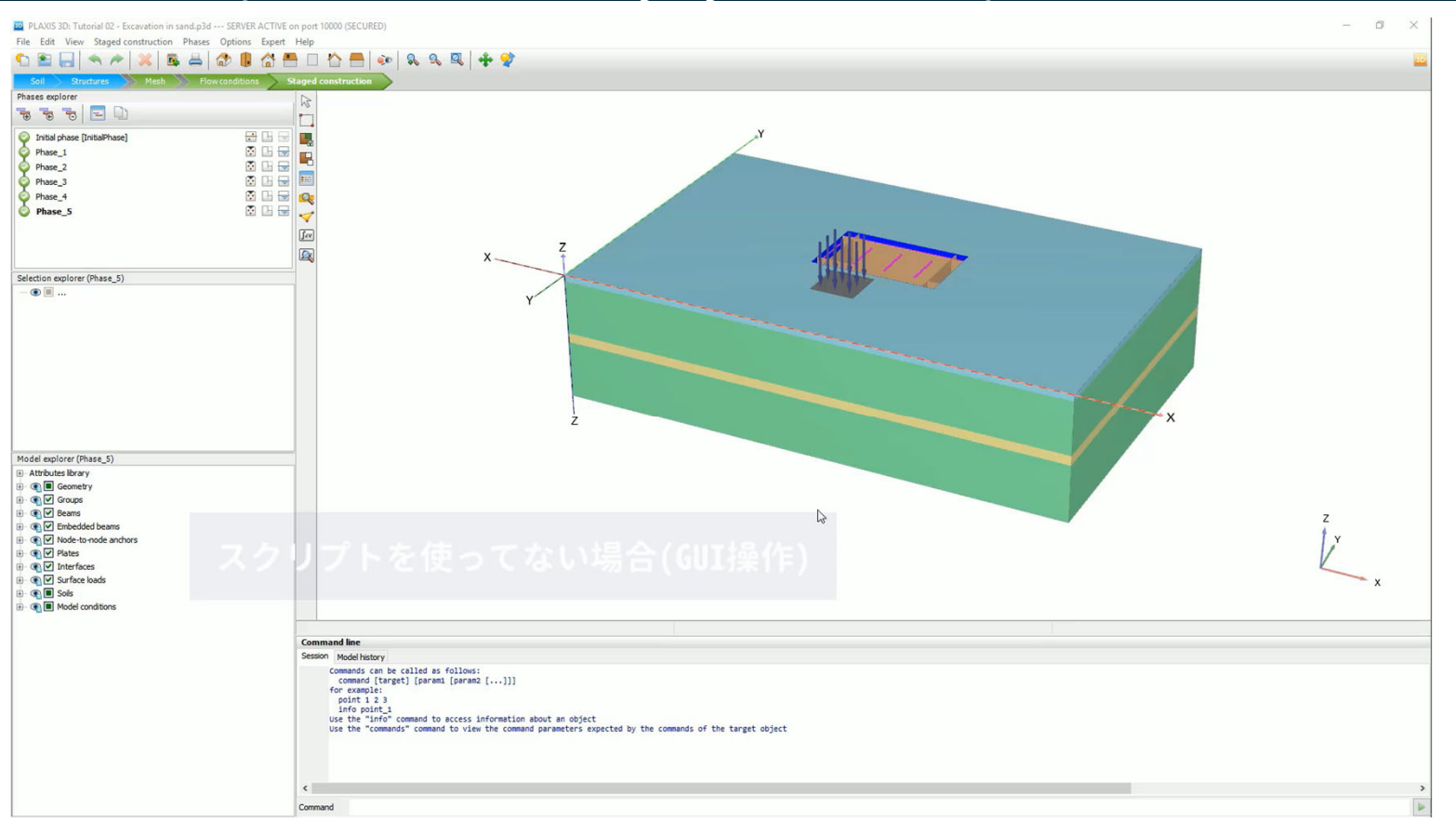

参照元: https://communities.bentley.com/products/geotech-analysis/w/plaxis-soilvision-wiki/45445/create-custom-connection-with-selection-api

**Bentleu** 

 $\mathbf{d}\mathbf{f}$ **37**